# **FERPA SECURE PIN SETUP - STUDENT**

**For more information about how to set up FERPA Secure PINs within your WINGS Student Center, visit https://www.uwlax.edu/records/ferpa.**

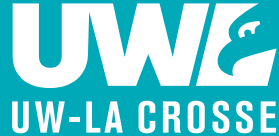

### **Student Personal Identification Number (PIN)**

- **1.** Log into your WINGS Student Center.
- **2.** Navigate to the **Menu** by going to **UW-La Crosse > FERPA Secure PIN > Set/Update FERPA Secure PIN.**
- **3.** Review the information about FERPA on the page and then check the box stating "I Accept These Terms," to set up your FERPA Secure PIN."

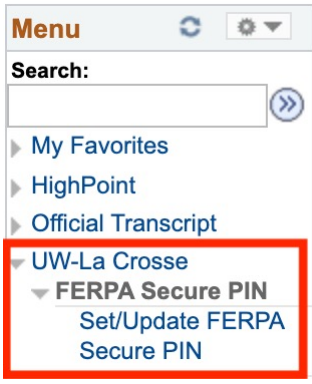

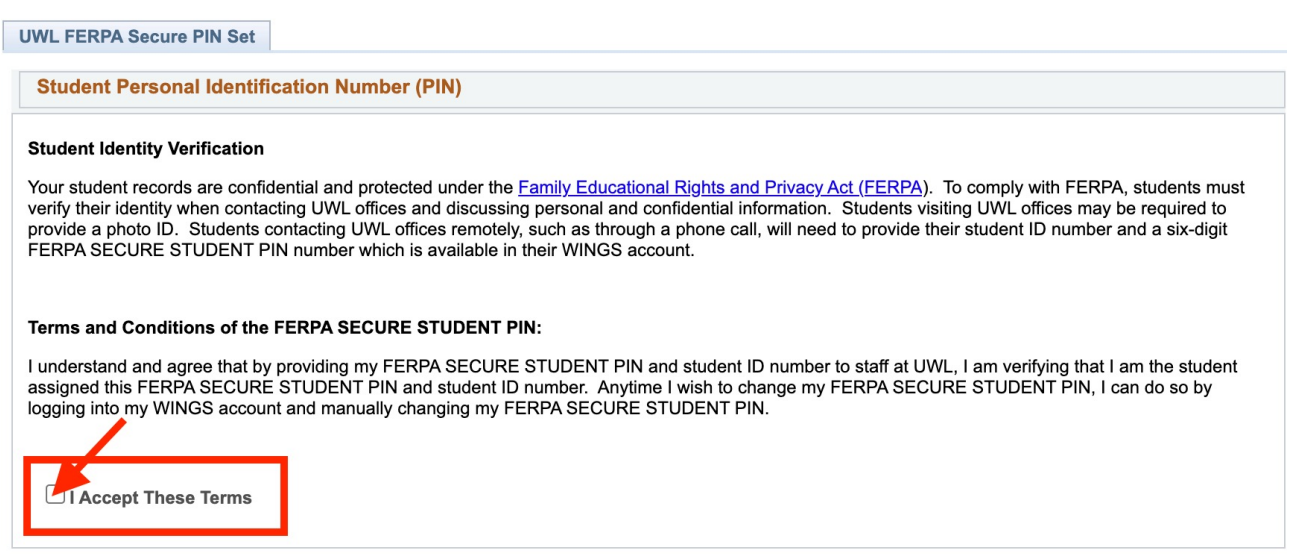

**4.** Your name and student ID number should appear. Select **Set PIN** to generate a **six-digit number PIN**, scroll down and select **Save**.

**\*Note:** You can always change your PIN by selecting **Set PIN** again and then **Save.**

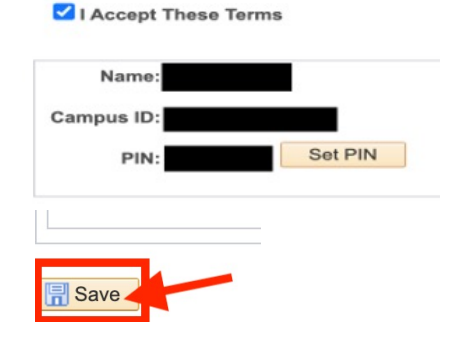

## **FERPA SECURE PIN SETUP - GUEST**

For more information about how to set up FERPA Secure PINs within your WINGS Student Center, visit https://www.uwlax.edu/records/ferpa.

### UWE **UW-LA CROSSE**

- 1. Log into your WINGS Student Center.
- 2. To grant quest access to your finances and/or academic records. you can set up a quest FERPA Secure PIN for up to **three** quests. To proceed, review the FERPA information and then check "I Accept These Terms."
- 3. You will see three boxes appear for up to **three guests** to have guest FERPA Secure PINs. In each box, you can enter the guest's **Name**. Then select Set PIN to generate a six-digit number associated to that specific guest. Check the boxes labeled as **Finances** and/or **Academic Records** depending on the access you would like to offer. Scroll down and select Save.
- **Provide Guest PIN number to** the named guest(s).
- Need more assistance with  $\bullet$ setting up your FERPA PINs? Please contact the **Eagle Help** Desk at helpdesk@uwlax.edu.

#### A I Accent These Terms

- To add or modify a third-party designee:
- · Enter a third-party designee's first and last name
- . Create a FERPA SECURE PIN for the third-party designee and share it only with that person. To generate a new PIN and erase the old number, click on the Set PIN button
- . Modify a third-party designee's access by marking or unmarking the checkboxes below
- .<br>Assign up to three FERPA SECURE PIN numbers to your third-party designees.
- Click the SAVE button to save your entries and/or changes.

Before your student information may be released, your third-party designee will be required to: identify themselves, provide your (student) name, and<br>provide their FERPA SECURE PIN to confirm that they are your authorized provide their FERPA!<br>authorized designee. If you are not a currently enrolled student, access granted to your third-party designee may no longer be valid.

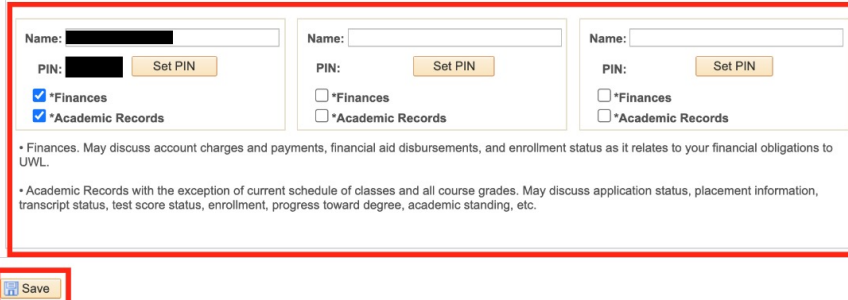

### **Guest Personal Identification Number (PIN)**

#### **Granting Guest Access to Student Records**

Your student records are confidential and protected under the Family Educational Rights and Privacy Act (FERPA). UWL staff cannot release your student For the distance of the control of the control of the control of the control of the control of the control of the control of the control of the control of the control of the control of the control of the control of the con

The FERPA SECURE PIN does not grant access to:

· Course grades

• Current schedule of classes

. The holder to sign documents or forms on behalf of the student

You may remove names from the PIN numbers below to remove access at any time. You may also generate new PINs to remove or change access to your<br>third-party designees at any time while you are a UWL student. Please be caref

#### Terms and Conditions of the FERPA SECURE PIN:

I understand and agree that when my FERPA SECURE PIN and name are provided to staff at UWL, it indicates the following:

. That I have granted permission for staff at UWL to share one or more of the following information with the holder of this FERPA SECURE PIN:

- o Information about my tuition, fees and financial aid
- o Information found in my academic record, with the exception of current schedule of classes and all course grades

. That this action will not permanently remove any FERPA block I may have for other purposes; however, it does indicate my desire for UWL staff to override the FERPA block and communicate with the holder of my FERPA SECURE PIN each time contact is made.

. That anytime I wish to rescind this permission, I can do so by logging into my WINGS account and manually change my FERPA SECURE PIN.

. That after changing my FERPA SECURE PIN, I must provide my new FERPA SECURE PIN to anyone with whom I wish to grant access to the information described above

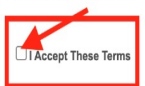